# **BIM COST ESTIMATION GUIDELINES FOR BRAZILIAN PUBLIC SECTOR INFRASTRUCTURE**

DIRETRIZES PARA ORÇAMENTAÇÃO DE OBRAS PÚBLICAS BRASILEIRAS UTILIZANDO BIM

### **Alexandre David Felisberto <sup>1</sup>**

#### **Fernanda Fernandes Marchiori <sup>2</sup>**

#### **Peter Love <sup>3</sup>**

### **Regis Signor <sup>4</sup>**

- <sup>1</sup> Caixa Econômica Federal, Criciúma, SC, Brazil,
- alexandre.felisberto@caixa.gov.br 2 Federal University of Santa Catarina,
- Florianópolis, SC Brazil, fernanda.marchiori@ufsc.br
- 3 Curtin University, Perth, WA, Australia, p.love@curtin.edu.au
- 4 Brazilian Federal Police, Florianópolis, SC, Brazil, regis.rs@pf.gov.br

#### **Contribuição dos autores:**

**ADF**: conceituação, curadoria dos dados, análise formal, investigação, metodologia, programas, validação, escrita - rascunho original, escrita – revisão e edição. **FFM**: conceituação, análise formal, metodologia, supervisão, escrita rascunho original, escrita – revisão e edição. **PL**: análise formal, validação, escrita - rascunho original, escrita – revisão e edição. **RS**: curadoria dos dados, análise formal, validação, escrita - rascunho original, escrita – revisão e edição.

**Fomento**: não houve fomento **Declaração de conflito**: declara não haver

Editor Responsável: Regina Coeli Ruschel

### **Abstract**

The cost estimation of public sector projects in Brazil must observe the prevailing legislative framework to reduce the likelihood of under-and-over pricing of construction works and potential corruption. Therefore, initial estimates for projects must be prepared using the National System of Costs and Civil Construction Indices (SINAPI). This is a laborintensive process, and the result estimates produced may be inaccurate. Therefore, it becomes difficult to determine if the under-or-over pricing of works has arisen during the tendering process. The problem is approached with new guidelines for improving the accuracy of estimates that utilizes SINAPI methodology with Building Information Modelling cost estimation. The research method used was Design Science Research (DSR) developing: problem diagnosis, solution proposition, implementation, and evaluation of contributions. The proposed guidelines were tested in two projects: a multi-family residential building and a Reference Center for Social Assistance (CRAS) using a BIM authoring platform. It has been demonstrated that text parameters can be used to identify material specifications, the geometry of elements, and specify substrates, improving the process to generate an estimate following 'SINAPI factors' tree' elemental costs. The guidelines comply with prevailing Brazilian legislation and can improve the process and accuracy of the pre-tender estimate.

**Keywords**: Building Information Modelling. BIM. Cost Estimation. Public Building Construction. Brazil.

### **Resumo**

*A estimativa de custos de obras públicas no Brasil deve estar de acordo com a legislação vigente para reduzir a probabilidade de subfaturamento ou superfaturamento e potencial corrupção. O orçamento inicial dos projetos deve ser preparado usando o Sistema Nacional de Custos e Índices da Construção Civil (SINAPI). Este processo consome muito tempo e, ainda, as estimativas podem ser imprecisas, tornando-se difícil determinar se o preço das obras está abaixo ou acima do valor real durante o processo de licitação. Para resolver esse problema, são apresentadas diretrizes para melhorar a precisão das estimativas, contemplando o SINAPI e utilizando modelagem da informação da construção (do inglês, BIM). A estrutura proposta foi testada em dois projetos: um edifício residencial multifamiliar e um Centro de Referência de Assistência Social (CRAS) usando uma plataforma de autoria BIM. Foi demonstrado que os parâmetros de texto podem ser usados para identificar especificações de materiais, geometria dos elementos e especificar substratos, o que pode melhorar o processo para gerar uma estimativa de acordo com os custos dos elementos da "árvore fatores do SINAPI". As diretrizes propostas estão em conformidade com a legislação brasileira e são capazes de melhorar o processo e a precisão das estimativas pré-licitação.*

*Palavras-chave: Modelagem da informação na construção. BIM. Estimativa de custo. Obra pública. Brasil.*

#### How to cite this article:

FELISBERTO, A. D..; MARCHIORI, F. F.; LOVE, P.; SIGNOR, R. BIM cost estimation guidelines for Brazilian public sector infrastructure. **PARC Pesquisa em Arquitetura e Construção**, Campinas, SP, v. 12, p. e021004, 2021. DOI: <http://dx.doi.org/10.20396/parc.v12i00.8659766>

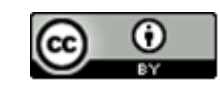

## *Introduction*

Brazil is one of the largest economies in the world and is a developing nation. It is significantly investing in its economic (e.g., roads and rail) and social (e.g., schools and hospitals) infrastructure to sustain its well-being and prosperity. The public sector's primary procurement model in Brazil to deliver its infrastructure asset is the traditional Design-Bid-Build (DBB). The public sector is responsible for preparing a complete set of designs (e.g., architectural and engineering) and the pre-tender estimate, conducting an auction to contract an asset and supervising the winning company. Designers and cost estimators must observe complex legislation, especially in cost engineering (BRAZIL, 2013).

The pre-tender estimate must follow a detailed Work Breakdown Structure (WBS). The unitary costs for elements and services must be obtained based on cost compositions, limited to the National System of Costs and Civil Construction Indices (SINAPI) (BRAZIL, 2013), maintained by *Caixa Econômica Federal* (CEF), which is the largest public bank in Brazil and responsible for providing housing financing. SINAPI has recently restructured using a methodology called the 'factor tree' (CEF, 2020). While the 'factor tree' results in more accurate cost compositions, this new methodology increases the number of compositions and the complexity of the estimation process (FELISBERTO, 2017).

Brazilian law also classifies a designs' level of development into basic and executive, requiring elaborating the basic design before an auction is undertaken. A considerable amount of information and technical specifications is required to produce a basic design before an auction, without necessarily requiring detailed engineering to have been completed within a building information model (from now on model). In this case, descriptions in Specification Sheets may be sufficient. In the case of the model, a Level of Development (LOD) of 300 or 350 is generally sufficient to carry out a basic design (SOLIHIN; EASTMAN, 2015). The LOD represents the degree of information presented by the model's elements (BIMFORUM, 2019) and denotes the level of maturity and development of a model.

Like many governments worldwide, the Brazilian public sector has found it challenging to deliver its projects within budget, on time, and to desired quality standards. Inconsistencies in the pre-tender estimate have been found to cause a project's inability to deliver its pre-determined objectives (SANTOS, 2015). For this reason, the Federal Court of Accounts (TCU), which controls the use of federal resources, has openly recognized the advantages of Building Information Modelling (BIM) in the estimating process (TCU, 2014).

Given this reality, the following research question arises: Is it possible to develop accurate pre-tender estimates that fulfil the requirements of the Brazilian laws regarding public engineering projects using a model with LOD 300? Therefore, this article aims to present guidelines for assessing a detailed pre-tender estimate for public infrastructure projects, observing SINAPI's new 'factor tree' methodology based on basic engineering designs using BIM with the design elements modelled at LOD 300.

## *Fundamentals*

### *Cost estimation of public infrastructure projects*

Estimating handbooks, manuals, and automated databases form the usual basis for producing cost estimates. Diaz *et al*. (2018) analyzed the accuracy of RSMeans, which is an automated database that is widely used by the United States (US) construction market and utilizes two different data formats: (1) Uniformat (UF); and (2) MasterFormat (MF). So, they concluded that, while the MF provides better precision regarding the definition of the work scope, it still contains many limitations, such as lack of specific building materials and activities that significantly affect estimates' accuracy. Similarly, Lu, Hasan and Hasan (2017) explored UF and MF's accuracy for a garage building. They did not present any conclusion about how to improve the estimating accuracy when using BIM.

There is a complex legal framework for estimating and contracting parties for public sector projects in Brazil, which places significant emphasis on the development of a reference estimate (BRAZIL, 2013). A pre-tender estimate that is inaccurate due to omissions from underestimated quantities or incorrect prices may result in opportunistic bids being received from contractors (SIGNOR *et al.,* 2020). Moreover, the ability to detect collusive tendering, which has plagued Brazil, is stymied (SIGNOR *et al.,* 2017). If a party is contracted based on the established pre-tender estimate, then there is a potential for claims for additional monies to be made. Conversely, if overestimated quantitative or unit costs exist, then overpricing can occur (TCU, 2014; SIGNOR *et al.,* 2016).

The estimation of public projects in Brazil funded by the General Budget of the Union must be undertaken following the prevailing legislative framework to reduce the likelihood of under-and-over pricing of construction works to mitigate potential corruption. Estimates for projects must therefore be prepared using the SINAPI, which is maintained by CEF. The SINAPI's cost breakdown structure is different from that proposed in Uniformat and MasterFormat bases.

SINAPI produces a monthly series of costs and indices, labor salaries, materials, machinery and equipment, and services for basic sanitation, infrastructure, and housing sectors. SINAPI statistics are fundamental in the programming of investments, especially for the public sector (CEF, 2020).

SINAPI has developed a 'factor tree' that can break down the costs for elements into individual items (e.g., equipment and materials) to improve preparing a pre-tender estimate. For example, a 'factor tree' for a masonry wall is presented in Figure 1. Here the 'factor's tree' for a group of masonry walls built with hollow clay blocks is presented. The highlighted path refers to a non-structural wall constructed with 9cm thick clay hollow blocks, with a net area greater or equal to 6m², with the presence of openings and mortar prepared manually (CEF, 2017).

An estimator needs to select a 'factor's tree' path that best fits the estimated project. Figure 2 illustrates the use of the previous 'factor's tree' to estimate a series of nonstructural walls in a house. In this instance, the pre-tender estimate will comprise four different types of walls with varying quantities and unit costs, even though the same material is specified (e.g., 9cm clay hollow block layered with manually mixed mortar). Notably, the SINAPI elemental costs for items takes into consideration their net areas and volumes.

BIM cost estimation guidelines for Brazilian public sector infrastructure

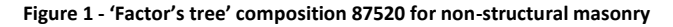

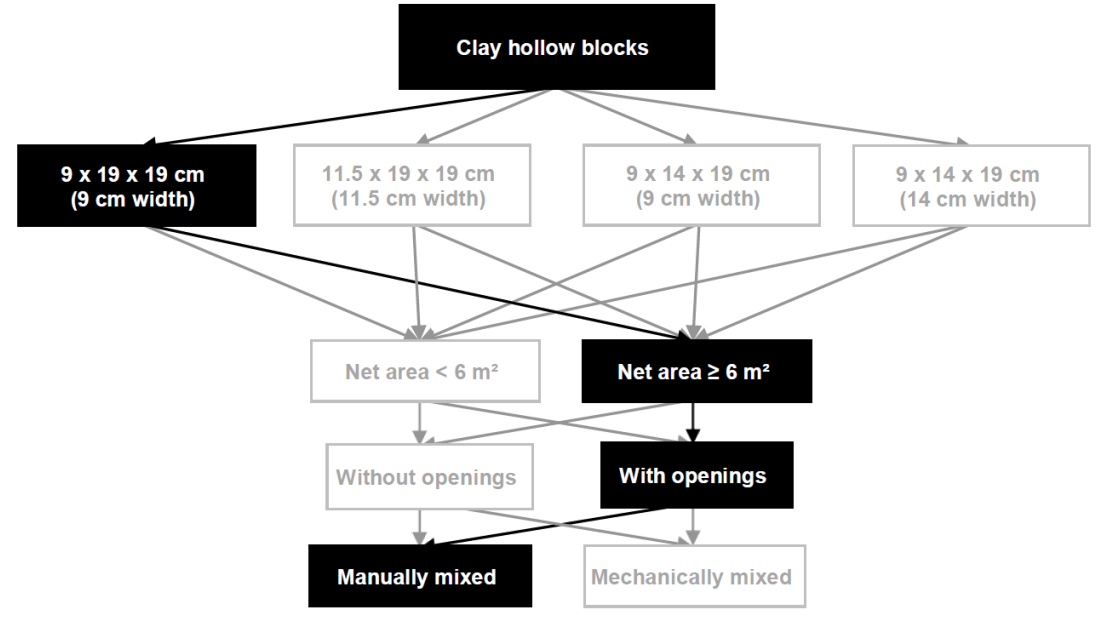

Source: Adapted from CEF (2017).

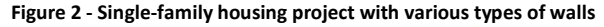

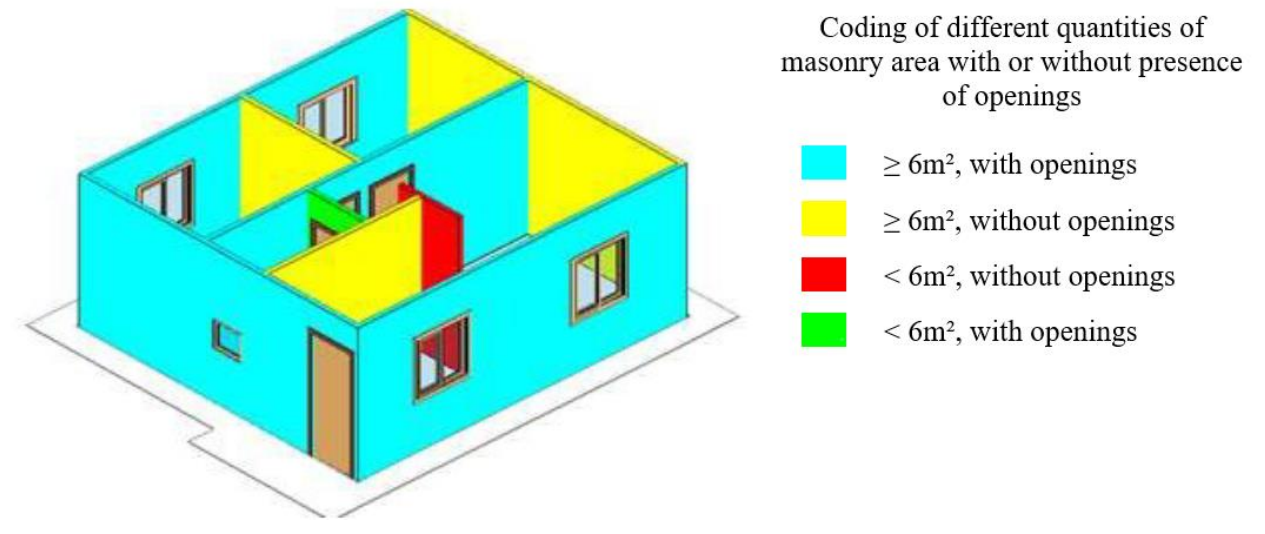

Source: Adapted from CEF (2020).

#### *BIM cost estimation*

The Brazilian Federal Government published, in 2020, the Decree 10306 (BRAZIL, 2020) establishing the use of BIM in the direct or indirect execution of engineering projects and services carried out by the agencies and entities of the federal public administration. Thus, auctions must meet regulations for the combined use of SINAPI and BIM.

As previously highlighted, it has been widely acknowledged that BIM can positively contribute to improving the estimating process by the automatic determination of material quantities (MONTEIRO; MARTINS, 2013). An estimate's accuracy, however, is linked to the LOD of objects within a model. Some temporary works, such as formwork, may not be automatically quantified, as they tend not to be modeled as an object within a BIM environment (NEIVA NETO; RUSCHEL, 2015). Irrespectively, if the item is unable to be modelled as an object, it can be added manually to the estimate (MATOS, 2016). A detailed review of benefits and barriers of BIM cost estimation can be found in the

extant literature, e.g., Monteiro and Martins (2013), Stanley and Thurnell (2014), and Smith et al. (2016). For example, Fenato *et al.* (2018) advocate that BIM cost estimation can effectively develop classes of specific objects for modelling operations. However, as this study deals with cost estimation aimed at auctioning and the contractor is unknown, as the operations vary according to each contractor's internal process, it is not possible to reach this level of detail. Therefore, this study proposes using a low level of detail, advocating that a pre-tender estimate using elements modelled up to LOD 300 meets the precision required by public infrastructure auctions.

### *Integrating SINAPI with BIM*

Integrating the SINAPI database to a model has been trailed by several authors (e.g., MENDES et al., 2013; SAKAMORI, 2015; FERRARI, 2016). Mendes *et al*. (2013) aligned components that had been modelled with those contained in the SINAPI database and then exported the quantities of each family contained in Autodesk® Revit® into a Microsoft® Excel® spreadsheet that was linked using a macro to SINAPI's elemental costs. Building upon the works mentioned above, Sakamori (2015) demonstrated the potential of BIM cost estimation by extracting the model quantities and linking these quantities to the unit costs of SINAPI. This work enabled Carvalho and Pinto (2015), in part, to produce a pre-tender estimate using family templates that had been created in Revit® that had been linked to SINAPI's cost database. Difficulties were encountered as there were many combinations of materials and unit costs for elements to choose from, rendering the estimating process cumbersome. For example, 53 different wall types (e.g., masonry, plaster, paint, or tiles) for a 38m² house are contained in SINAPI's database. To address this problem, such authors developed a plugin that enables the estimator to search and choose the desired component following the appropriate composition. However, limitations prevail as it depends on the use of templates created from families Revit®.

## *Required LOD for cost estimation*

Each element of a design can be classified into five levels, according to its degree of modelling, with more information and precision expected at the highest levels. Figure 3 shows an example of the LOD classification proposed by BIMForum (2019) for an internal wall (Masonry) element. This research proposes to obtain a detailed pre-tender estimate using designs with elements modelled up to LOD 300.

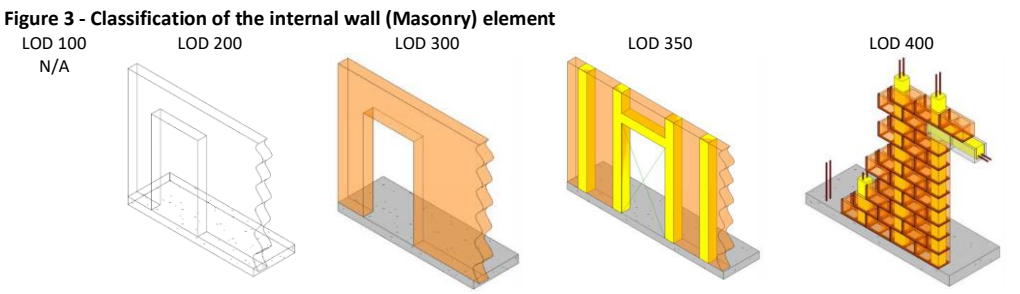

Source: BIMForum (2019).

## *Methodology*

Traditional academic research methods tend to focus on the existing reality trying to explain the existence of phenomena in a given environment. However, since the present research focuses on creating a new reality through a change in current work practices, it is necessary to have an adequate methodology to evaluate this new reality (JOHANNESSON; PERJONSM, 2012). When comparing traditional methods: case study,

action research, and Design Science Research (DSR), Lacerda *et al*. (2013), show that the type of knowledge involved in the first two focuses on "understanding how things are or behave." In the case of DSR, the focus is on "indicating how things should be," which is coherent with the knowledge generated in the present research.

Additionally, when analyzing the problem presented here, there are two aspects to be solved. The first is 'practical' (i.e., it aims to give more accuracy to the pre-tender estimate). The second is the 'knowledge problem,' whereby knowledge is modified (i.e., changed in the way of estimating using a new paradigm, BIM). For Wieringa (2009), when these two aspects are present in a research problem, DSR is, precisely, a method that aims to account for these two types of issues. According to Rodrigues (2018), in DSR, a practical problem is responsible for guiding the research. As a result, other practical problems and questions about knowledge will emerge. Aken (2005) adds that DSR is a research strategy oriented towards elaborating a solution focused on the development of knowledge that professionals can use in practical contexts. Considering the nature of the problem to be addressed in this study and extant literature, DSR is the most appropriate method for conducting this research.

Kehily *et al.* (2015) suggests a process of four steps common in several academic studies for the DSR method that can be implemented when developing and evaluating a BIM artifact: 1) problem diagnosis; 2) propose and develop a solution concept; 3) implement the solution and evaluate the process in action; 4) identify and evaluate contributions to knowledge. Figure 4 presents the flowchart of the present research, based on Kehily *et al.* (2015).

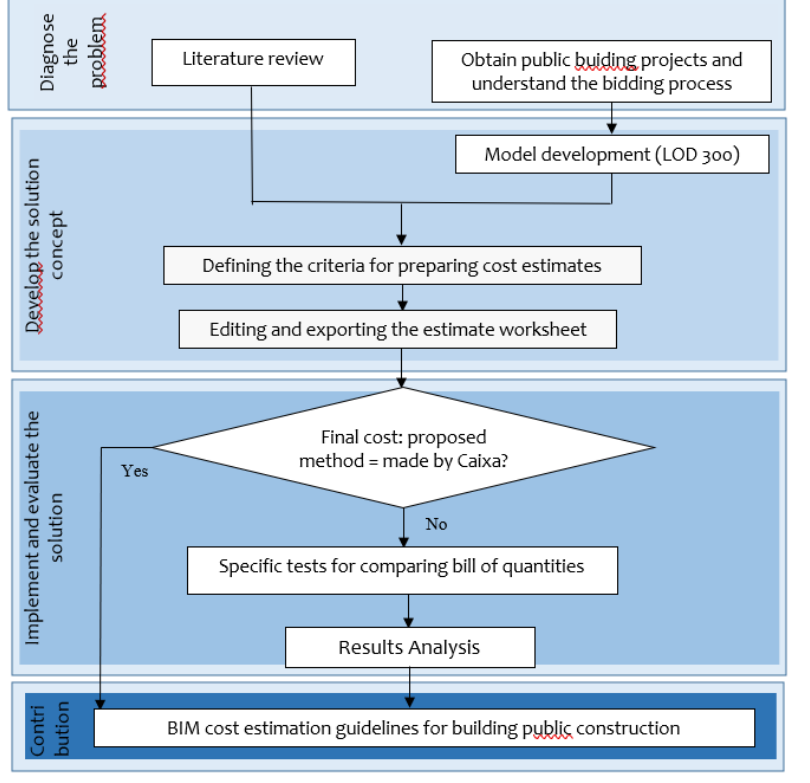

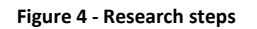

Source: the authors.

In the "problem diagnosis" stage, a literature review of the cost estimating of public projects with BIM was carried out. Two public projects' cost estimates assessed by CEF through BIM modelling at a level higher than LOD 300 were also chosen from CEF's catalog and analyzed. The specific details of the selected designs are presented in Table 1 and Figure 5 and they represent a recurrent built Brazilian Multi-family residential building and a Reference Center for Social Assistance (CRAS). Figure 6 presents cases of CRAS under construction and completed.

#### **Table 1 - Characteristics of the tested models**

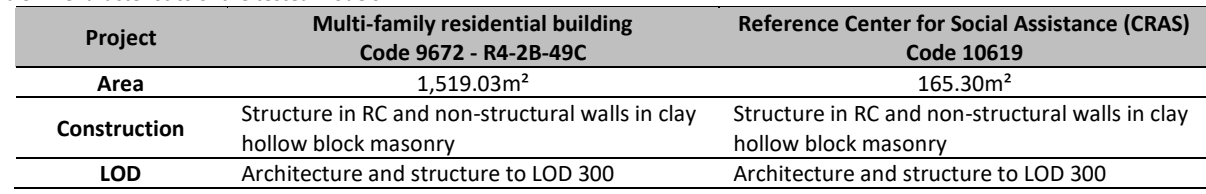

Source: the authors.

**Figure 5 - Architectural and structural models: (above) Multi-family residential building and (bellow) Reference Center for Social Assistance (CRAS), in the left the architectural model and to the right corresponding structural model**

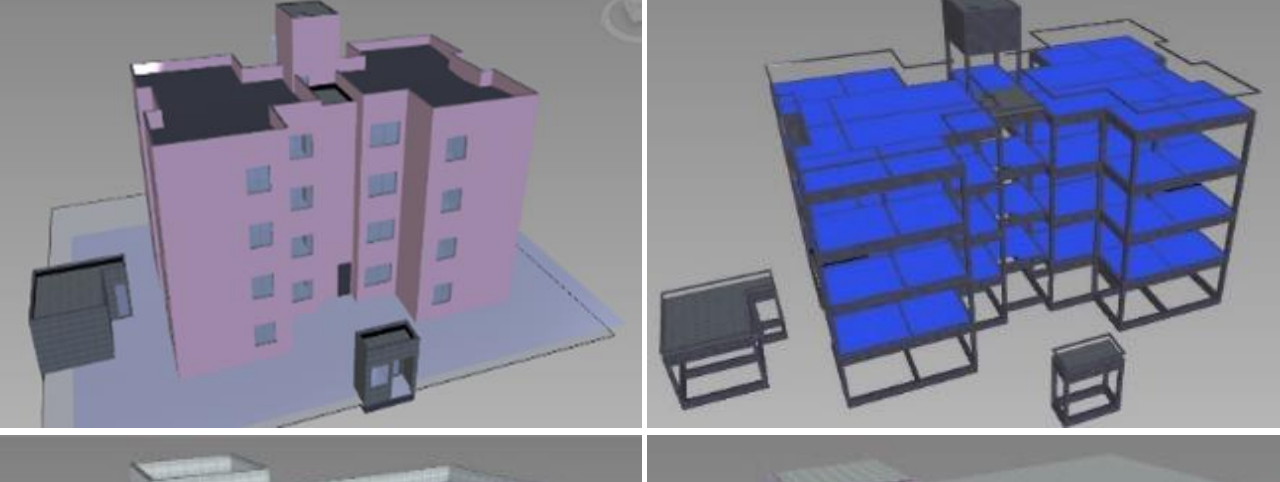

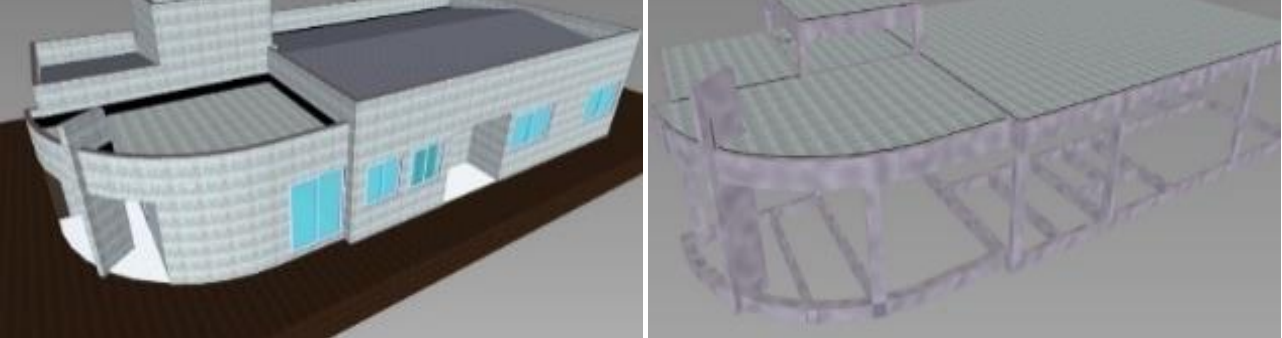

Source: the authors.

**Figure 6 - Reference CRAS: CRAS under construction in Riachão das Neves, Bahia (left) and CRAS completed in Adrianópolis, Paraná (right)**

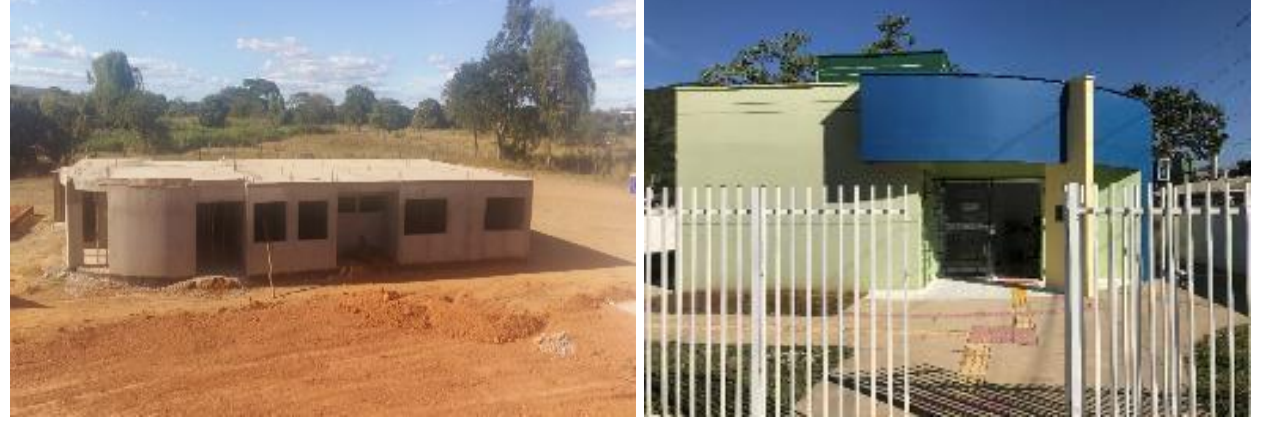

Source: the authors.

The proposed solution was centred on Navisworks® resources. Therefore, in the "solution concept development" stage, it was necessary to propose bills of quantities consistency and accuracy checks for BIM models imported into Navisworks®. Criteria and formulas were defined for extracting services and their quantities through Navisworks® based only on elements representative of the two models in Revit® (Figures 5 and 6), simulating a LOD lower than that modelled by CEF. The cost estimate spreadsheets were generated, edited, exported, and the SINAPI's unit costs linked via Excel® outside the BIM model. The criteria for obtaining the two projects' quantities (a residential building and a center for social assistance) were defined.

Finally, in the "implementation and evaluation of the solution" stage, the final cost obtained by the proposed new structure was compared with that of CEF. When discrepancies occurred between both cases, an analysis was made to identify the causes. All decisions and analyses made in these steps were monitored and recorded to be part of the proposed guidelines. The contributions of this work were then listed and organized.

## *Solution concept*

The residential model developed by CEF contained a considerable amount of detail. For example, to simplify the modelling process, every wall of the residential building was modelled by gathering different layers to represent their core and inner and outer faces (i.e., core, external plaster, international plaster, and internal painting). Within SINAPI's database, productivity levels have been established for different materials and, therefore, various wall compositions. For example, different types of wall exist for those with a masonry core such as (1) with or without opening and an area smaller or greater than six  $m<sup>2</sup>$ ; (2) two types of external finishes (with or without openings); and three different internal finishes (e.g., acrylic paint, latex paint and tiles with an area smaller than five m²). Specific elements also were created to represent two types of ceiling and nine flooring categories, with each of these elements having a particular productivity level assigned to them. Figure 7 presents CEF's modelling solution, with a description of the elements and layers of associated materials following SINAPI's 'factor's tree.'

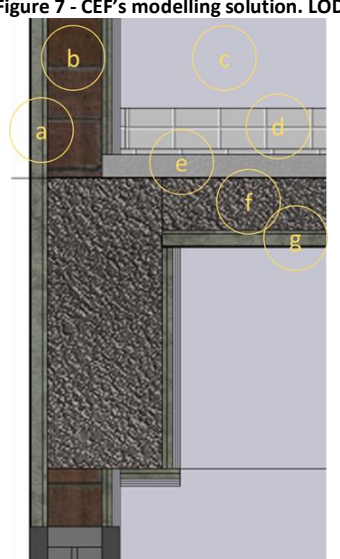

**Figure 7 - CEF's modelling solution. LOD > 300**

Source: the authors.

(a) External finishing with opening, rolled painting: slurry mortar bond, basic mortar render, primer and painting (four layers); (b) Wall's core, masonry with opening > 6m²: non-structural masonry with opening > 6 m² (one layer); (c) Internal finishing, PVA latex painting: slurry mortar bond, basic mortar render, sanding, primer and painting (five layers); (d) Floor tiles  $A > 10m^2$ : popular standard tiles  $A > 10m^2$  (one layer); (e) Dry mortar bed 4 cm,  $A < 10m^2$  (one layer); (f) Structural slab 9cm: concrete slab A ≤ 20m² (one layer); (g) Ceiling: slurry mortar bond, basic mortar render in ceilings, sanding in ceilings, primer and painting (five layers)

### *Bill of quantities' consistency and accuracy*

Both tested models' analytical pre-tender estimates are available on CEF's website [\(www.caixa.gov.br/poder-publico/apoio-poder-publico/sinapi/Paginas/default.aspx\)](http://www.caixa.gov.br/poder-publico/apoio-poder-publico/sinapi/Paginas/default.aspx). Both were imported into Navisworks®. All quantification of architectural and structural elements was re-estimated to check their consistency and precision against CEF's Revit® version. Notably, the models did not contain the mechanical, electrical, and plumbing details. Several elements, however, needed to be modelled, such as the concrete in the columns and beams, while others were added following pre-determined models by using equations. For example: underfloor  $=$  ceramic floor area  $+$  (perimeter x depth of wall covering). For the reinforcement steel, CEF adopted a fixed ratio to the concrete's quantity (for both the residential building and the CRAS). The entire estimating process was performed in Navisworks®, formulas were created, and filters were applied based on imported from Revit®. Figure 8 illustrates the formula adopted to quantify the CRAS formwork for the concrete columns.

#### **Figure 8 - Formula created to quantify the columns' formwork**

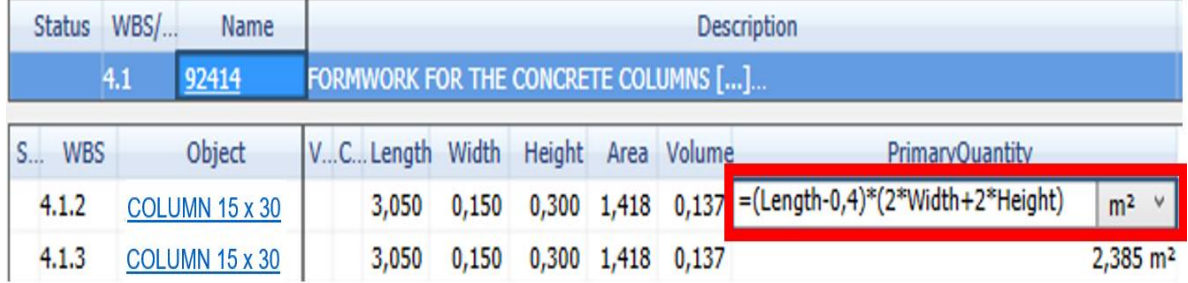

Source: the authors.

## *Criteria for Preparing the Estimates*

If a 5m  $\times$  3m wall is modelled in Revit®, its 'Area' parameter will be 15 m<sup>2</sup>. When the Revit® file is imported into Navisworks®, the parameter is imported along with its source value. As Navisworks® does not recalculate quantities, it is expected that they will be the same for both tools – except for manually entered data or that obtained from user-created formulas. Therefore, it would be incorrect to reconsider the elements in Navisworks® that have been modelled by CEF in Revit®. If a wall was modelled by CEF and classified as Masonry < 6m², this information was disregarded. Similarly, elements such as walls and floors were reduced to single elements. As a result, this reduces the number of elements in the modelling process and enables detailed estimate at LOD 300. The improvement made to the estimating process is as follows:

- Residential building: The CEF model was initially imported without any adjustment into Navisworks®, and the pre-tender estimate was generated. As flooring was modelled as a single element in Revit®, it is impossible to apply filters in Navisworks®. Therefore, the floor and ceiling elements were estimated using the 'Environment' family, which provides the necessary area and perimeter; and
- CRAS: Before importing the CEF model, a single parameter assigned for walls with or without opening was created in Revit<sup>®</sup> to allow the application of filters in Navisworks®. The floor and ceiling had been modelled by rooms, which enabled an estimate of these items to be made.

### *Editing the Estimation Worksheet and Exporting*

The Navisworks® quantities assessment was made using the 'QuantificationWorkbook' module (Figure 9), with the assistance of software tools, such as FindItems and Setscreation. Editing the estimation worksheet can be done either in Navisworks® or by importing a .xml file (Quantification/ImportCatalogModule). In this case, CEF's estimate was copied and pasted into an Excel template in .xlsm and exported to .xml.

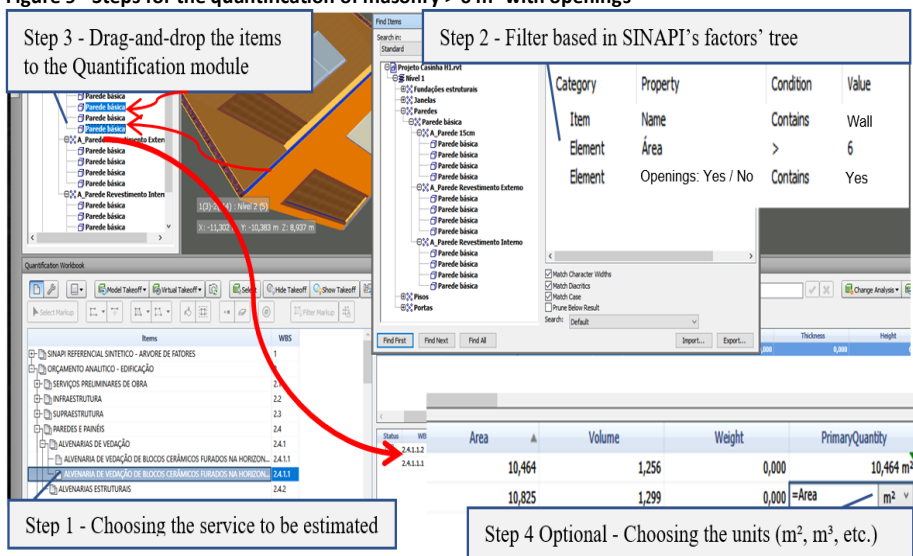

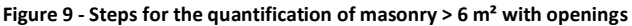

Source: the authors.

To produce an estimate requires: (1) elements to be chosen through the Navisworks® filter based on the SINAPI's 'factor's tree' elemental costs; (2) the selected elements to be dragged into the quantification module; and (3) the units to be selected from the various properties supplied for the element to be estimated, such as area, volume, perimeter, height, and width. Once the quantities' assessment is complete, the Navisworks® worksheet is exported into Excel® using the 'ExportQuantitiesto' command in the 'Quantification' module. Table 2 presents an example of an extracted report.

#### **Table 2 - Navisworks report with services estimated according to the SINAPI compositions**

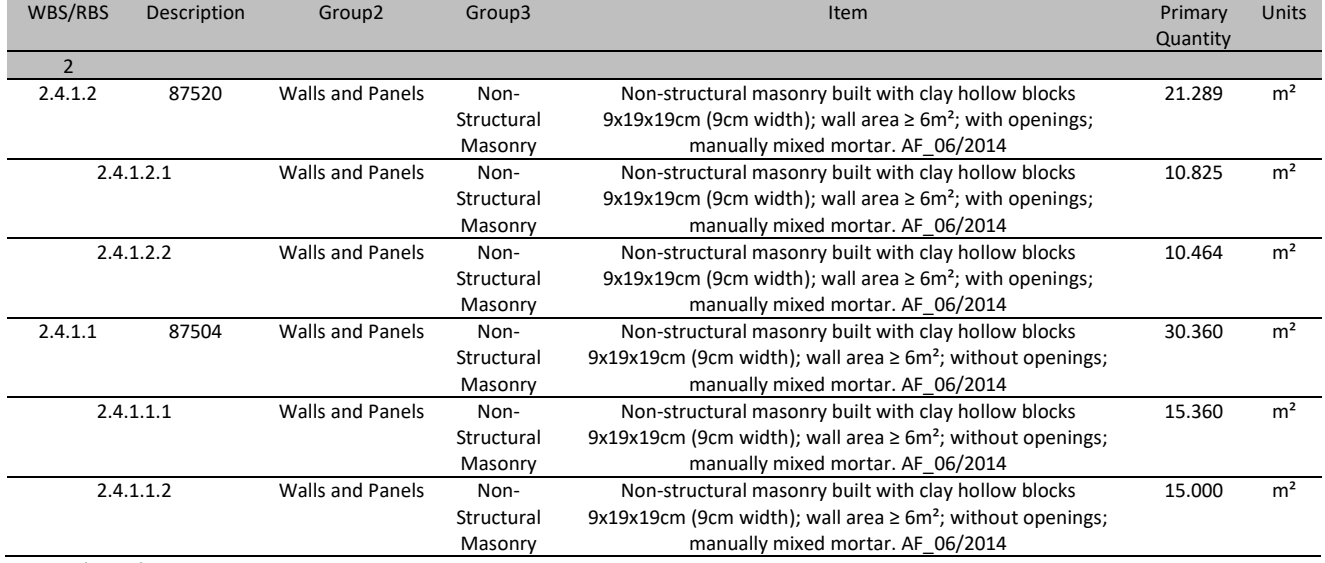

Source: the authors.

### *SINAPI's Elemental Costs Association and Final Estimate*

SINAPI's elemental costs can be obtained free of charge from the CEF website. In this study, a SINAPI Synthetic Estimate was adopted by selecting the unit costs for the city of Florianopolis/SC in July of 2017 (as SINAPI updates its database monthly for all the Brazilian state capitals). The association between the SINAPI unit costs and the quantified building's elements exported from Navisworks® was undertaken in Excel® using the VLOOKUP command and using it as a search key for the elemental costs' codes.

Table 3 illustrates the final estimate. These quantities and their monetary values were compared with CEF's estimate. The unitary prices are expressed in the Brazilian currency (the average exchange rate in September/2020 was 1 US\$ =  $5,47$  R\$).

#### **Table 3 - Extract of an estimate made for the non-structural masonry**

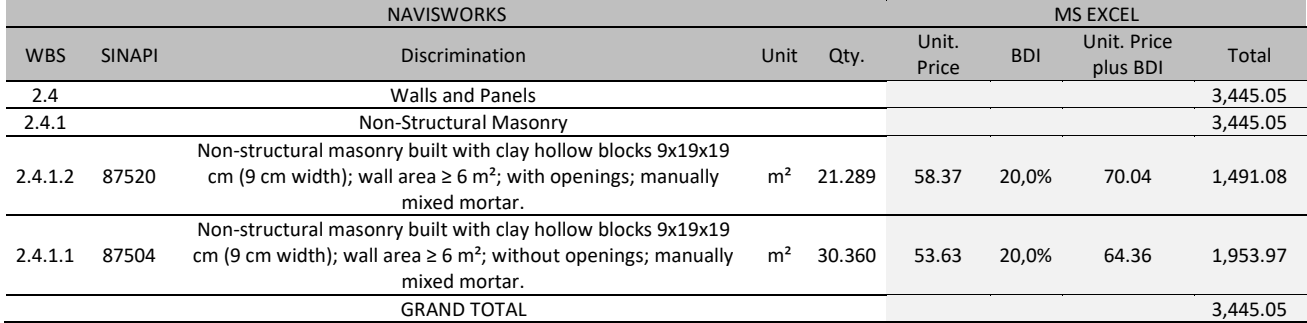

Source: the authors.

## *Implementation and evaluation on multi-family residential building*

Observing the respective SINAPI classifications, the 'FindItems' command was used to classify masonry walls bigger or smaller than six m². A visual selection was made in each subset to select those with or without openings, which resulted in the four wall types described in Table 4. Each selection was saved as a 'Set Selection' and then dragged into the Quantification module to enable quantification. Each service must have its primary quantity defined (as  $m^2$  for the walls' area). Figure 10 shows the masonry walls, and those smaller than six m² without openings are highlighted.

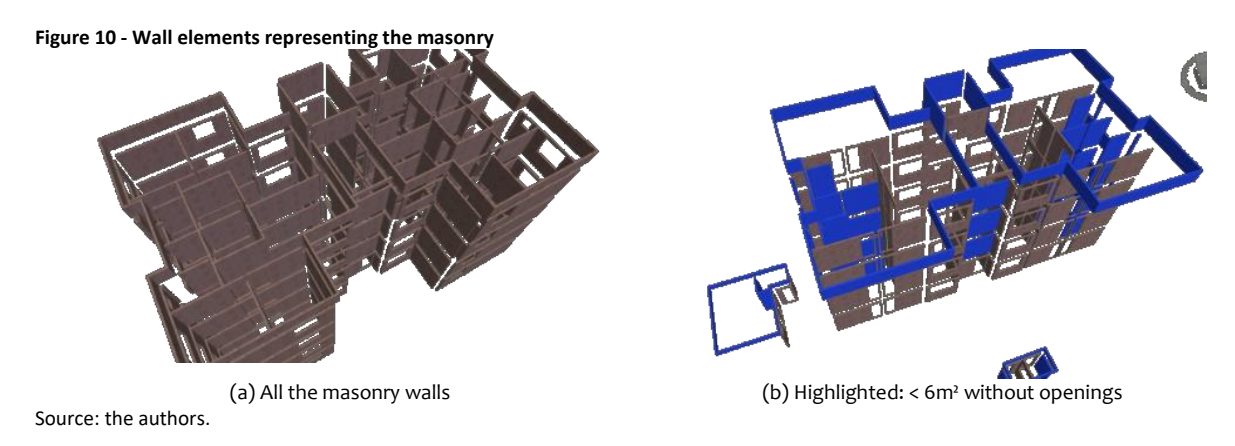

## *Masonry Quantification*

It was revealed that some masonry walls in the CEF model did not correctly follow SINAPI's 'factors' tree.' For example, in Figure 11, it can be seen that CEF's model had a masonry wall as not having an opening when it has one. Table 4 summarizes and compares the CEF's masonry quantities with the research that has been presented. Besides, the differences are visually represented in Figure 12.

As the residential building had only four storeys, the walls were manually selected. However, if the building were taller, this process would be labor-intensive and timeconsuming to undertake as the walls would need to be assigned to SINAPI's elemental cost. In this case, selections from a single floor plan were made, and the results multiplied by the number of identical floor plans in the 'Quantification' module. Alternatively, using Revit® parameters can be created to enable filters based on the 'SINAPI's factor tree' to be implemented with occurred in the CRAS case.

**Figure 11 - Wall with opening erroneously modelled by CEF**

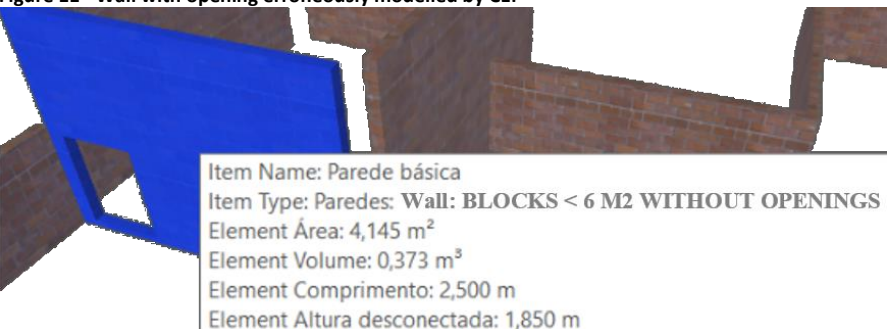

Source: the authors.

#### **Table 4 - Masonry summary**

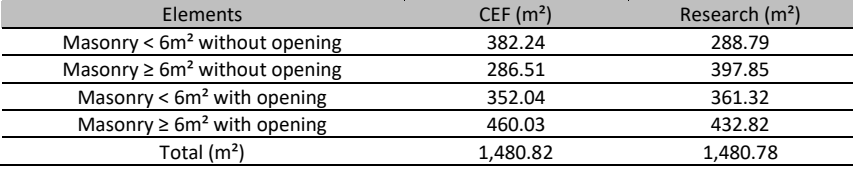

Source: the authors.

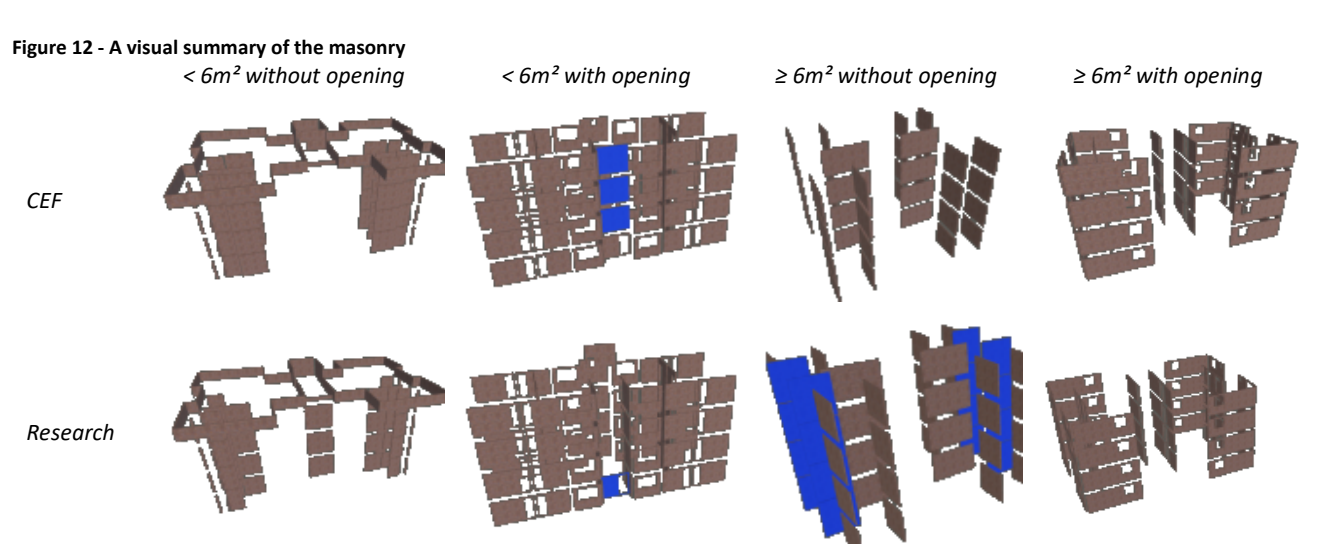

Source: the authors.

### *Quantification of Floors, Ceilings and Ceiling Finishes*

The internal flooring has 14 estimated construction services, such as mortar beds, tiling, skirting boards, and door thresholds. The ceilings can be finished either by a single element (PVC panels) or using several components such as a slurry mortar bond, basic mortar renders in ceilings, sanding in ceilings, primer, and painting. As CEF modelled floors and ceilings as clustered elements (Figure 13), it was not possible to individually select them. Thus, most of these services were estimated using the Revit®' Environment' family category, which provides each room's area and perimeter. Therefore, environments were dragged as elements for the desired service and multiplied by the number of repetitions in the building. For the water tank room, the individual floor elements were added. In general, the quantities were equal to or lower than those in CEF's model. Each room's floor and ceiling services are computed from the walls' finished faces. However, the floor mortar bed needs to be computed from the masonry faces. In this case, as Figure 14 shows, the following formula is used:

### *Primary Quantity = (area + (perimeter x 3cm)) x 16*

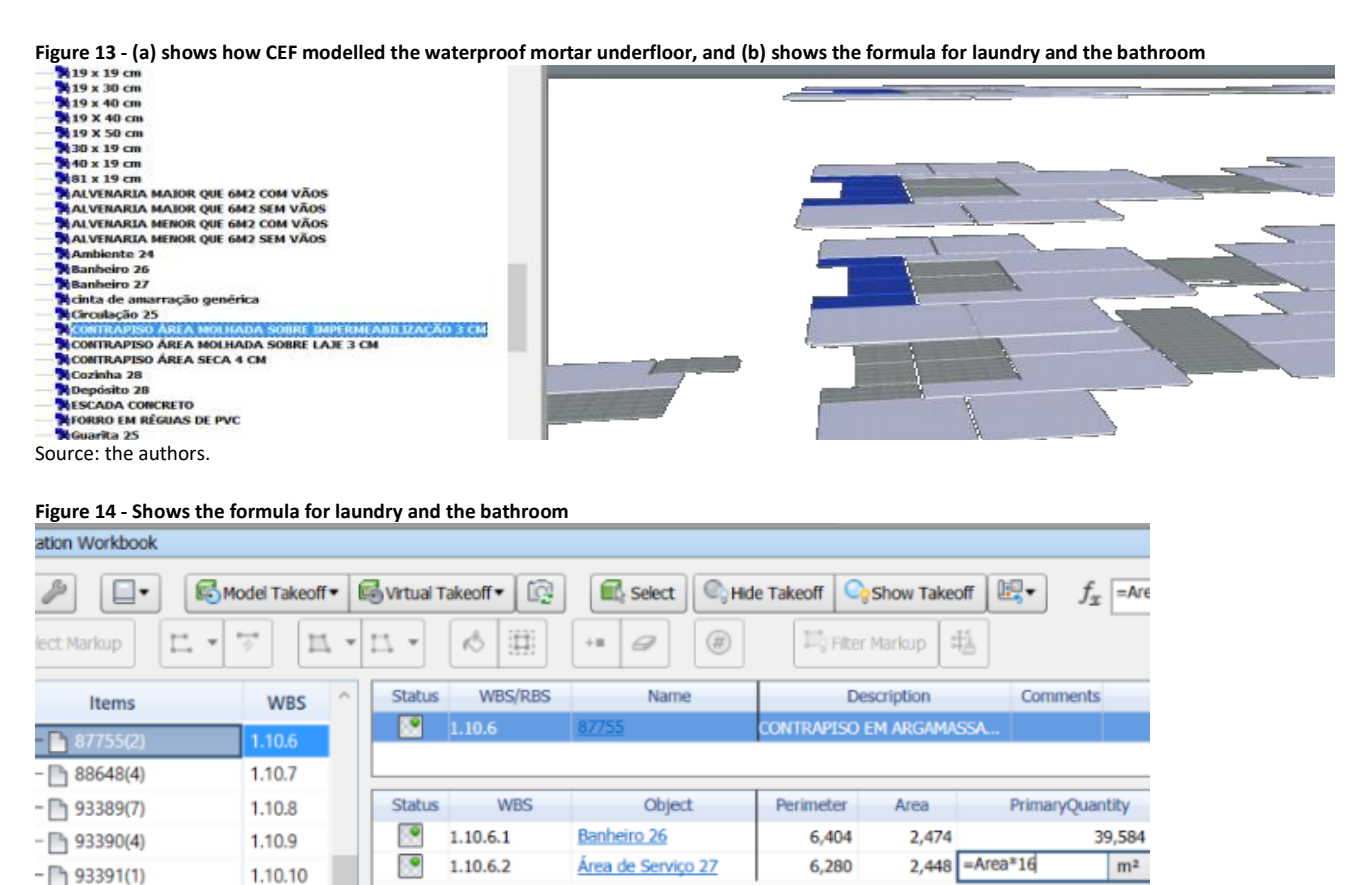

*Quantification of waterproofing*

Source: the authors.

The CEF model represented the waterproofing services through several walls, floor, and ceiling elements (Figure 15). For example, the waterproofing elements are calculated by determining the area of each floor's beams (dark red elements in Figure 15) by multiplying their length and width. This formula was inputted into Navisworks, enabling it to be replicated for each floor.

BIM cost estimation guidelines for Brazilian public sector infrastructure

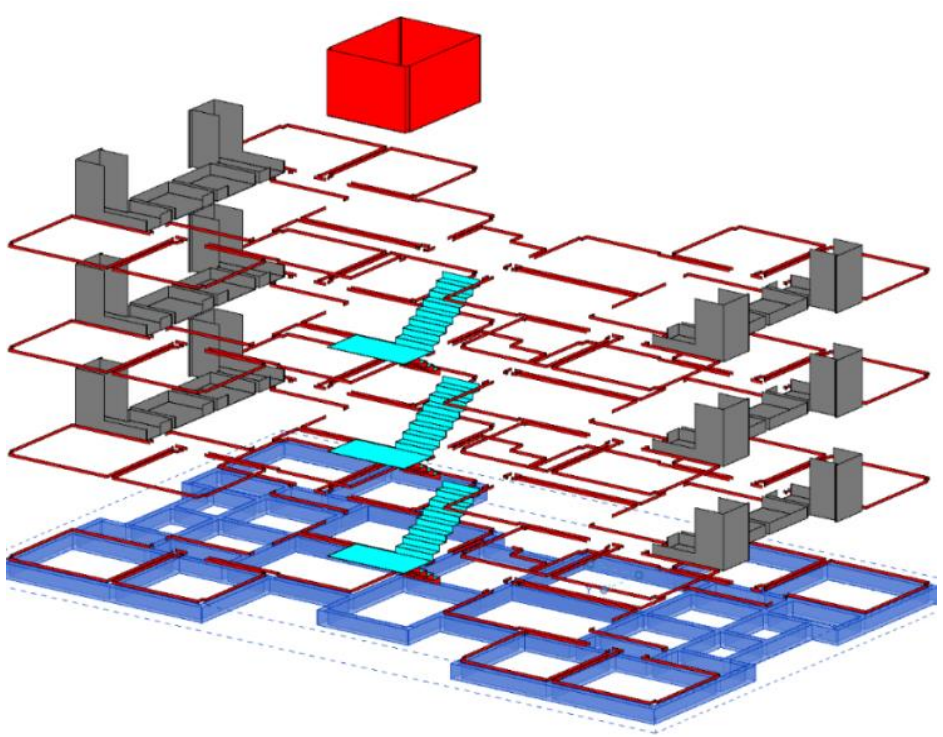

**Figure 15 - Representative modelling of waterproofing**

Source: the authors.

### *Quantification of foundations and superstructure*

Concreting and its pouring are quantified by volume, selecting them from the 'SelectionTree' into the 'Quantification' module to be estimated. In the formwork case, the same columns, beams, and slabs were used, adopting the necessary formulas to generate areas. The reinforcement steel was assessed by applying a rate to the volume of concrete, considering the type of elemental cost developed by CEF. The quantification of the other services linked to foundations and superstructure followed similar procedures.

### *Analysis of Results: Multi-family Residential Building*

Table 5 provides an overview of the estimate produced. Highlighted in green are the macro items which were not examined in this research. It can be seen that the remained scrutinized macro items represent, in financial resources, more than 80% of the total CEF estimate.

Only the services of lintel beams and ceilings had significant differences, -24.95% and + 5.72%, respectively. It was impossible to verify the criteria adopted to quantify these elements as CEF did not model them. To assess the lintel beams and the window sills, we dragged the doors and windows' elements. According to the descriptive memorandum, we adopted the width parameter (added of 20cm for each side for the lintel beams). Nonetheless, the quantities' differences persisted, with negative variations of up to 33%. The remaining macro items fluctuated only up to  $\pm$  2.5%, highlighting that some services had larger internal variations.

Considering the total monetary difference of -0.3%, it is concluded that the use of the proposed guidelines for the assessment of a pre-tender estimate is accurate and reliable. However, as previously reported, it was necessary to make several manual selections, which was a time-consuming process. Thus, a second test using the CRAS model was performed, aiming to improve the process.

### **FELISBERTO, Alexandre D.; MARCHIORI, Fernanda F.; LOVE, Peter E. D.; SIGNOR, Regis.**

BIM cost estimation guidelines for Brazilian public sector infrastructure

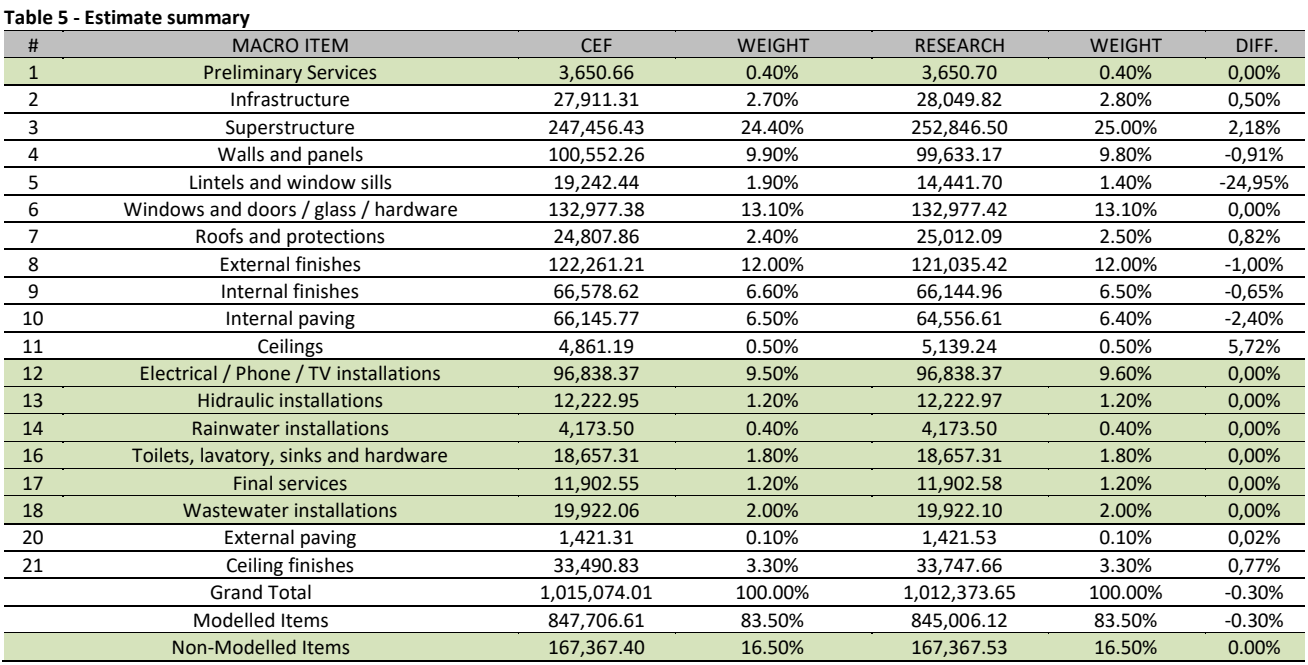

Source: the authors.

## *Implementation and evaluation on the social assistance and reference centre (CRAS)*

Numerous elements within the CRAS model had been separately modelled and therefore this simplified the cost estimation process. Ceilings and floors were already modelled by each room, allowing the generation of various associated services, such as mortar or concrete bedding, floors, skirting boards, slabs, and ceilings. A single parameter was created in Revit® to determine walls and their openings. The model was then imported into Navisworks®, and the quantification procedures were performed. In this second test, searches with the FindItems command and the creation of SetsSaveSearch were prioritized, facilitating the updating of the model and the estimated quantities. Figure 16 shows a search to find ceiling services with an area between 5 and 10 m².

**Figure 16 - Search with command Find Itens, for ceilings between 5 and 10m²**

| <b>Find Items</b>                                                                         |                                                                                                    |                                                       |                                                             |                                                                                | x      |
|-------------------------------------------------------------------------------------------|----------------------------------------------------------------------------------------------------|-------------------------------------------------------|-------------------------------------------------------------|--------------------------------------------------------------------------------|--------|
| Search<br>Standard<br>$\boldsymbol{\vee}$<br><b>OC CRAS_Arquitetura e estrutura_F.nwc</b> | Category<br>$*$ Item<br>₩<br>Element<br>審<br>Element<br>₩<br>Element<br>峯<br>Element<br>⋇<br>$\vee$<br>Match Character Widths<br>$\sqrt{}$ Match Diacritics<br>Match Case<br><b>Prune Below Result</b><br>Search:<br>Default | Property<br>Layer<br>Category<br>Name<br>Área<br>Área | Condition<br>Contains<br>Contains<br>Contains<br>$>=$<br><= | Value<br>Térreo<br>Forros<br>A Revestimento<br>5,000<br>10,000<br>$\checkmark$ |        |
| <b>Find First</b><br>Find All<br><b>Find Next</b>                                         |                                                                                                    |                                                       |                                                             | Import                                                                         | Export |

Source: the authors.

### *Elemental discrepancies*

Several elemental discrepancies were identified. For example, the CEF had estimated one aluminum sliding door, while two were designed. A 3cm waterproof mortar had been estimated over the entire area (including under the roof), but it was only specified on the uncovered floor slab. Besides, some elements were modelled differently from their 'factors' tree,' as was the case in the residential building. Figure 17 exemplifies a wall's finishing estimated with an area between 5 and 10 m² when it has only 2.25m².

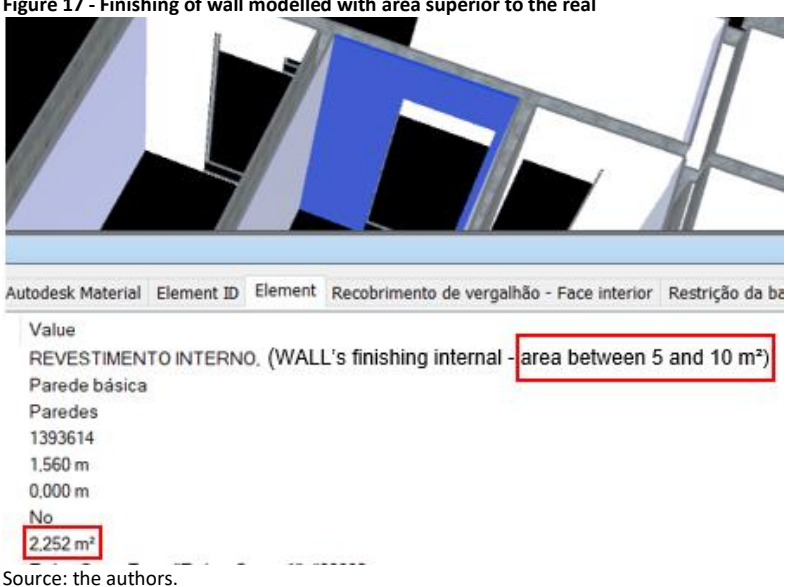

**Figure 17 - Finishing of wall modelled with area superior to the real**

### *Analysis of Results: CRAS*

Table 6 summarizes the differences between the estimations for the macro items. Also, CEF considered 142  $m<sup>2</sup>$  for all the services linked to the ceiling's finishing, while the survey estimated 149 m². The criterion adopted by CEF for the lintel beams' quantification was unclear, as they were not modelled (the research adopted the width of the doors and windows plus 20cm for each side).

| #              | <b>MACRO ITEM</b>                     | <b>CEF</b> | <b>WEIGHT</b> | <b>RESEARCH</b> | <b>WEIGHT</b> | DIFF.     |
|----------------|---------------------------------------|------------|---------------|-----------------|---------------|-----------|
| $\overline{2}$ | <b>Preliminary Services</b>           | 3,911.81   | 1.70%         | 3,911.83        | 1.70%         | 0,00%     |
| 3              | Foundations                           | 13,417.64  | 5.90%         | 13,660.41       | 6.00%         | 1,81%     |
| 4              | Superstructure                        | 36,656.95  | 16.20%        | 36,506.43       | 16.10%        | $-0,41%$  |
| 5              | Walls and panels                      | 18,589.72  | 8.20%         | 18,568.13       | 8.20%         | $-0,12%$  |
| 20             | Windows and doors                     | 22,123.77  | 9.80%         | 24,160.26       | 10.70%        | 9,20%     |
| 21             | Roofs and protections                 | 30,161.29  | 13.40%        | 25,222.42       | 11.20%        | $-16,37%$ |
| 22             | Internal finishes                     | 15,392.67  | 6.80%         | 15,438.08       | 6.80%         | 0,30%     |
| 30             | Paving                                | 13,926.43  | 6.20%         | 17,198.67       | 7.60%         | 23,50%    |
| 31             | Electrical / Phone installations      | 19,398.40  | 8.60%         | 19,398.44       | 8.60%         | 0,00%     |
| 32             | Wastewater installations              | 7,217.52   | 3.20%         | 7,217.58        | 3.20%         | 0,00%     |
| 33             | Rainwater installations               | 4,674.17   | 2.10%         | 4,674.19        | 2.10%         | 0,00%     |
| 34             | Fire installations                    | 227.6      | 0.10%         | 227.6           | 0.10%         | 0,00%     |
| 35             | Toilets, lavatory, sinks and hardware | 3,509.27   | 1.60%         | 3,509.27        | 1.60%         | 0,00%     |
| 37             | <b>Final services</b>                 | 456.2      | 0.20%         | 456.206         | 0.20%         | 0,00%     |
| 38             | <b>External finishes</b>              | 19,033.48  | 8.40%         | 18,721.20       | 8.30%         | -1,64%    |
| 39             | Ceiling finishes                      | 8,470.96   | 3.80%         | 8,872.19        | 3.90%         | 4,74%     |
| 40             | Lintels and window sills              | 3,991.38   | 1.80%         | 3,898.02        | 1.70%         | $-2,34%$  |
| 41             | <b>Hidraulic installations</b>        | 4,424.55   | 2.00%         | 4,424.57        | 2.00%         | 0,00%     |
|                | <b>GRAND TOTAL</b>                    | 225,583.81 | 100.00%       | 226,065.49      | 100.00%       | 0.20%     |
|                | <b>Modelled Items</b>                 | 181,764.29 | 80.60%        | 182,245.80      | 80.60%        | 0.30%     |
|                | <b>Non-Modelled Items</b>             | 43,819.52  | 19.40%        | 43,819.69       | 19.40%        | 0.00%     |

**Table 6 - Differences between the estimations for the macro items**

Source: the authors.

The total monetary difference between the two CRAS estimates was 0.2%, reinforcing the consistency and precision of the proposed guidelines for assessing pre-tender estimates. However, unlike the residential building, it took less time to generate the CRAS estimate due to the search tool (FindItems) and the parameter 'opening or no opening in walls'. Thus, if an indicator 'modelling time versus estimating time' was considered, it is expected that the use of these guidelines would also present satisfactory results since the time spent on modeling is usually reflected in gains in later stages of construction.

## *Proposed Guidelines*

Aiming to improve the proposed method's effectiveness, the research presents the guidelines to be observed by models considering Brazilian laws and SINAPI's 'factor tree' methodology. In Brazil, a pre-tender estimate is typically based on a LOD 300 and standard details. However, some elements such as walls and openings may be modelled to LOD 200 as such detail is not required to estimate.

## *Modelling techniques*

The floor and ceiling elements shall be independently modelled by their location, as the family category can be used to determine their area and perimeter. This modelling approach enables items such as floor, slabs, ceilings, skirting boards, waterproofing of floors, and walls combined into a single element. Specific formulas can be developed to determine the exact quantities for items; for example, to calculate the area that needs to be waterproofed, the following is used:

## *Waterproofing area = floor area + perimeter x height to be waterproofed in the walls.*

If several layers are detailed, it is desirable to have three single-layer elements juxtaposed, as follows: a floor category for all elements/constructions works above the slab; a category of structural floor to represent the slab; and a ceiling category to represent the elements/construction works below the slab, such as slurry mortar bond, plaster, painting, and PVC panels. The reinforced concrete structures volume and formwork are obtained from the modelled geometry. The quantity of reinforcement is derived as a ratio to the volume of concrete. Other elements such as doors and windows are not required to be modelled beyond a LOD of 100. Doors and windows (including lintels and sills) can be counted, and their area determined by their size. Thus, this enables the quantity of primer and painting to be calculated.

## *Text parameters*

The text parameters are the simplest way to apply the proposed guidelines. Parameters can be used to indicate the openings in walls, to specify substrates and wall finishes, floors, ceilings, coatings, and other elements such as doors or windows. Text parameters make it easier to search Navisworks using the FindItems command and associate each element to the corresponding 'SINAPI factors' tree' elemental cost. This approach enables search rules between user-entered text parameters and geometry parameters imported from the model to be defined according to the 'SINAPI factors' tree,' thus improving the estimating process.

If a user chooses to perform part of the estimation in the modelling tool itself, the guidelines proposed in this paper can also be applied directly in Revit®. It is possible to obtain the quantities of the modelled objects in a grouped way according to the parameters created and the area of the elements. Modelling to LOD 300 and using text parameters to indicate productivity factors, material specifications, and element names (e.g., doors type) is sufficient to obtain the quantities using the 'SINAPI factors' tree' methodology. The estimation related to the representative elements can be finalized in a conventional, non-model spreadsheet editor. Chart 1 presents the basic parameters that need to efficiently create and apply these guidelines according to the 'SINAPI factors' tree' elemental costs.

| Category of the Elements         | Parameter           | <b>Droplist</b>                 |  |  |
|----------------------------------|---------------------|---------------------------------|--|--|
|                                  | Has openings:       | Yes or No                       |  |  |
|                                  |                     | Tiling to the ceiling           |  |  |
| Walls (masonry and finishings)   | Type of finishing:  | Tiling to 1/2 height            |  |  |
|                                  |                     | Latex painting                  |  |  |
|                                  |                     | Acrylic painting                |  |  |
|                                  | Type of substrate:  | Slurry mortar bond              |  |  |
|                                  |                     | Mortar rendering (single layer) |  |  |
|                                  |                     | Mortar rendering (base coat)    |  |  |
|                                  | Type of area:       | Dry or Wet                      |  |  |
|                                  | Waterproofing:      | Yes or No                       |  |  |
| Floors (tiling, mortar bed,      |                     | Common                          |  |  |
|                                  | Type of mortar bed: | Acoustic                        |  |  |
|                                  |                     | Self-levelling                  |  |  |
| waterproofing, structural floor) | Thickness:          | 3 cm                            |  |  |
|                                  |                     | 4 cm                            |  |  |
|                                  |                     | 5 cm                            |  |  |
|                                  |                     | 6 cm                            |  |  |
|                                  |                     | 7 cm                            |  |  |
|                                  |                     | PVC panels                      |  |  |
|                                  |                     | Wood                            |  |  |
|                                  | Type of ceiling:    | Metal                           |  |  |
| Ceiling                          |                     | Plaster panels                  |  |  |
|                                  |                     | Dry wall                        |  |  |
|                                  | Type of substract:  | Slurry mortar bond              |  |  |
|                                  |                     | Mortar rendering (single layer) |  |  |
|                                  |                     | Mortar rendering (base coat)    |  |  |
| Slab                             |                     | Pre cast                        |  |  |
|                                  | Type of slab:       | Flat or grid                    |  |  |
|                                  |                     | Any kind of slab                |  |  |

**Chart 1 - Suggested parameters for applying the guidelines**

Source: the authors.

## *Conclusion*

This paper presents an approach for developing a pre-tender estimate for public sector infrastructure using BIM with elements modelled up to LOD 300 following the 'SINAPI factors' tree' methodology. The BIM cost estimation guidelines that have been proposed provide the ability to develop accurate pre-tender estimates that fulfill the Brazilian laws regarding public engineering projects. However, the aspects of the guidelines may be developed by other governments, though this will be dependent on their procurement laws and regulations.

The developed guidelines were demonstrated using the two case examples: (1) a fourstory residential building; and (2) single-story Social Assistance and Reference Centre (CRAS). The residential building's pre-existent BIM model had a pre-tender estimate of 0.3% greater than the value obtained in this research. The CRAS project was tested with no changes in the original BIM model. However, a new parameter was created in Revit® that accommodated the presence or absence of openings in the walls. It resulted in a pre-tender estimate of 0.2% smaller than the pre-tender estimate assessed following the proposed guidelines.

Notably, the case projects were originally modelled in Revit® by CEF, with LOD higher than 300, and the pre-tender estimates were assessed using the Navisworks BIM tool of analysis. Thus, several elements and all layers of materials were disregarded. With only

a few modelled elements, it was possible to obtain the various associated services, whose SINAPI's elemental unit costs were incorporated into Microsoft® Excel®. This research assessed all the macro-level items that could be scrutinized; namely, the architectural and structural elements modelled by CEF. The macro-level items examined exceeded 80% of each project's total value and were compared to the respective values available on CEF's website, which is the main indicator of precision and consistency of the proposed guidelines.

We demonstrated that text parameters could be used to identify material specifications, the geometry of elements (e.g., openings in walls), specify substrates, and wall finishing, floors, ceilings, and coatings. The approach can improve the process to estimate the 'SINAPI factors' tree' elemental costs. The use of text parameters does not change the visual appearance of a model. It reduces the modelling effort needed to improve the accuracy and efficiency of the cost estimation process.

Thus, the following contributions of this research are expected: a) obtaining detailed pre-tender estimates using models up to LOD 300, facilitating the work of cost estimators and public managers, and reducing the risk of under-and-over pricing of construction works; b) reduction of the modelling effort in the preparation phase of the basic project in order to obtain pre-tender estimates; c) facilitating the assessment of the pre-tender estimate even by professionals who did not participate in the design phase; d) allowing to detect flaws in the pre-tender estimates; e) improving transparency in the use of public resources; f) improving the effectiveness and speed in public auctions; g) and for the Academy, an advance in knowledge proposing the connection of the SINAPI's factor tree with BIM.

## *Acknowledgements*

The authors acknowledge Caixa Econômica Federal (CEF) for allowing the access to the projects.

## *References*

AKEN, J. E. V. Management research as a design science: Articulating the research products of mode knowledge production in management. **British journal of management**, v. 16, n. 1,p. 19-36. 2005. DOI: [https://doi.org/10.1111/j.1467-8551.2005.00437.x.](https://doi.org/10.1111/j.1467-8551.2005.00437.x)

BIMFORUM. **Level of Development Specification Version: 2019: For Building Information Models**. 2019. [http://bimforum.org/lod.](http://bimforum.org/lod) Accessed: September 20, 2020.

BRAZIL. **Decreto nº 10.306**, de 2 de abril de 2020. Estabelece a utilização do **Building Information Modelling** na execução direta ou indireta de obras e serviços de engenharia realizada pelos órgãos e pelas entidades da administração pública federal [...]. 2020. Executivo. Brasília. 2020.

BRAZIL. **Decreto nº 7983**, de 8 de abril de 2013. Estabelece regras e critérios para elaboração do orçamento de referência [...]. 2013. Executivo. Brasília. 2013.

CARVALHO, R. R.; PINTO, D.S. **Utilização do Revit para geração de Orçamentos de Referência utilizando a base de dados do SINAPI**. 2015. Autodesk University Brasil 2015. Retrieved from: <https://custom.cvent.com/FDBB345248B94F40BFFFCEF2FBE054E4/files/3e750d34ac4949ac9bbe78d50293b4bd.pdf> . Accessed: January 24, 2021.

CEF. CAIXA ECONÔMICA FEDERAL. **Cadernos Técnicos de Composições para: Alvenaria de Vedação**. Brasília, 2017. Retrieved from [https://www.caixa.gov.br/Downloads/sinapi-composicoes-aferidas-lote1-habitacao-fundacoes](https://www.caixa.gov.br/Downloads/sinapi-composicoes-aferidas-lote1-habitacao-fundacoes-estruturas/SINAPI_CT_LOTE1_ALVENARIA_DE_VEDACAO_v008.pdf)[estruturas/SINAPI\\_CT\\_LOTE1\\_ALVENARIA\\_DE\\_VEDACAO\\_v008.pdf.](https://www.caixa.gov.br/Downloads/sinapi-composicoes-aferidas-lote1-habitacao-fundacoes-estruturas/SINAPI_CT_LOTE1_ALVENARIA_DE_VEDACAO_v008.pdf) Accessed: January 21, 2021.

CEF. CAIXA ECONÔMICA FEDERAL. **SINAPI: Metodologia e conceitos**: Sistema Nacional de Custos e Índices da Construção Civil. Caixa. Brasília, 2020. Retrieved from: [https://www.caixa.gov.br/Downloads/sinapi-manual-de](https://www.caixa.gov.br/Downloads/sinapi-manual-de-metodologias-e-conceitos/Livro1_SINAPI_Metodologias_e_Conceitos_8_Edicao.pdf)[metodologias-e-conceitos/Livro1\\_SINAPI\\_Metodologias\\_e\\_Conceitos\\_8\\_Edicao.pdf](https://www.caixa.gov.br/Downloads/sinapi-manual-de-metodologias-e-conceitos/Livro1_SINAPI_Metodologias_e_Conceitos_8_Edicao.pdf) Accessed: January 21, 2021.

DIAZ, N.; HASAN, M.; LU, M. RSMEANS-Guided Approach to Detailed Cost Estimating: A Residential Project Case. *In:* INTERNATIONAL CONFERENCE ON COMPUTING IN CIVIL AND BUILDING ENGINEERING, 17., 2018, Tampere, Finland. **Proceedings […].** Tampere, 2018. *Digital archive*.

FELISBERTO, A.D. **Contribuições para elaboração de orçamento de referência de obra pública observando a nova árvore de fatores do SINAPI com BIM 5D - LOD 300**. 2017. Dissertation (Master in Civil Engineering) - Federal University of Santa Catarina. Retrieved from: [https://repositorio.ufsc.br/handle/123456789/186765.](https://repositorio.ufsc.br/handle/123456789/186765) Accessed: July 15, 2019.

FENATO, T.M.; SAFFARO, F.A.; BARISON, M.B.; HEINECK, L.F., SCHEER, S. Método para elaboração de orçamento operacional utilizando um software de autoria BIM. **Ambiente Construído**, Porto Alegre, v. 18, n. 4. 2018. DOI: [https://doi.org/10.1590/s1678-86212018000400305.](https://doi.org/10.1590/s1678-86212018000400305)

FERRARI, F. A. **A introdução da Modelagem da Informação da Construção em um banco público brasileiro.** 2016. Dissertation (Master in Engineering) - São Paulo University. 2016. Retrieved from: [http://www.teses.usp.br/teses/disponiveis/3/3153/tde-23082016-152604/pt-br.php.](http://www.teses.usp.br/teses/disponiveis/3/3153/tde-23082016-152604/pt-br.php) Accessed: August 7, 2020.

JOHANNESSON, P., PERJONS, E. **A design science primer**. CreateSpace, 2012, 144 p.

KEHILY, D.; UNDERWOOD, J. Design Science: Choosing an appropriate methodology for research in BIM. *In:*  CONSTRUCTION IT ALLIANCE BIM GATHERING 2015, 2., Dublin. **Proceedings […].** Dublin: CitA, **2015**. DOI: <https://doi.org/10.21427/ma4w-9f47>

LACERDA, D.P.; DRESCH, A.; PROENÇA, A.; ANTUNES JÚNIOR, J.A.V. Design Science Research: método de pesquisa para a engenharia de produção. **Gestão & Produção**, São Carlos, v. 20, n. 4, p. 741-761. 2013. <https://doi.org/10.1590/S0104-530X2013005000014>

LU, M; HASAN, T.; HASAN, M. Comparative study of uniformat and masterformat for construction cost estimating. *In:* INTERNATIONAL CONFERENCE ON LEADERSHIP IN SUSTAINABLE INFRASTRUCTURE, 2017, Vancouver, Canada. **Proceedings […].** Vancouver: CSCE, 2017. p CON 186-1 – CON 186-9.

MATOS, C. R. **O Uso do BIM na Fiscalização de Obras Públicas**. 2016. Dissertation (Master in Structures and Civil Construction) - Brasília University, Brasília, 2016. Retrieved from:[: https://repositorio.unb.br/handle/10482/20398](https://repositorio.unb.br/handle/10482/20398) . Accessed: August 7, 2020.

MENDES JUNIOR, R.; SCHEER, S.; SANTOS, A. B.; PAULA, F. A.; GOUVEA, L. B. Comunicação do modelo integrado com o planejamento de prazo e custo. *In:* ENCONTRO DE TECNOLOGIA DA INFORMAÇÃO E COMUNICAÇÃO NA CONSTRUÇÃO. 6., 2013, Campinas. **Anais […]**. Porto Alegre: ANTAC, 2013. v. 1. p. 1192-1201.

MONTEIRO, A.; MARTINS, J. P. A survey on modeling guidelines for quantity takeoff-oriented BIM-based design. **Automation in Construction**, v. 35, p. 238–253, 2013. DOI:<https://doi.org/10.1016/j.autcon.2013.05.005>

NEIVA NETO, R. S.; RUSCHEL, R. C. BIM aplicado ao projeto de fôrmas de madeira em estrutura de concreto armado. **Ambiente Construído**, Porto Alegre, v. 15, n. 4, p.183-201, 2015. DOI[: http://dx.doi.org/10.1590/s1678-](http://dx.doi.org/10.1590/s1678-86212015000400046) [86212015000400046.](http://dx.doi.org/10.1590/s1678-86212015000400046)

RODRIGUES D. D.. Design Science Research como caminho metodológico para disciplinas e projetos de Design da Informação. **Revista Brasileira de Design da Informação**. São Paulo, v. 15, n. 1, p. 111 - 124. 2018.

SAKAMORI, M. M. **Modelagem 5D (BIM): processo de orçamentação com estudo sobre controle de custos e valor agregado para empreendimentos de construção civil**. 2015. Dissertation (Master in Civil Engineering) - Federal University of Paraná, Curitiba, 2015. Retrieved from: [https://acervodigital.ufpr.br/handle/1884/41394.](https://acervodigital.ufpr.br/handle/1884/41394) Accessed: July 10, 2020.

SANTOS, H. P. **Diagnóstico e Análise das Causas de Aditivos Contratuais de Prazo e Valor em Obras de Edificações em uma Instituição Pública**. 2015. Dissertation (Master in Civil Engineering) - Federal University of Minas Gerais, Belo Horizonte, 2015. Retrieved from: [http://hdl.handle.net/1843/BUBD-A9NQ7Y.](http://hdl.handle.net/1843/BUBD-A9NQ7Y) Accessed: July 10, 2020.

SIGNOR, R.; LOVE, P. E. D.; OLATUNJI, O.; MARCHIORI, F.F; GRIPP, W.G. A Probabilistic Method for Forensic Cost Estimating of Infrastructure Projects. **Applied Mathematical Modelling**, v. 40, p. 9197-9211, 2016. DOI: <https://doi.org/10.1016/j.apm.2016.05.025>

SIGNOR, R.; LOVE, P. E. D.; OLATUNJI, O.; VALLIM, J. J. C. B; RAUPP, A. B. Collusive bidding in Brazilian infrastructure projects. **Forensic Engineering**, v. 170, n. 3, p. 113-123, 2017. DOI[: https://doi.org/10.1680/jfoen.17.00013](https://doi.org/10.1680/jfoen.17.00013)

SIGNOR, R.; LOVE, P. E. D.; MARCHIORI, F.F; FELISBERTO, A.D. Underpricing in Social Infrastructure Projects: Combating the Institutionalization of the Winner's Curse. **Journal of Construction Engineering and Management,** v. 146, n. 12, p. 05020018, 2020. DOI[: https://doi.org/10.1061/\(ASCE\)CO.1943-7862.0001926](https://doi.org/10.1061/(ASCE)CO.1943-7862.0001926)

SMITH, J, JAGGER, D., LOVE, P.E.D., OLATUNJI, O. **Building Cost Planning for the Design Team**. 3 ed., London, England: Taylor & Francis Ltd. 2016. 388 p.

SOLIHIN, W.; EASTMAN, C.. Classification of rules for automated BIM rule checking development. **Automation In Construction**, v. 53, p. 69-82, 2015. DOI: <http://dx.doi.org/10.1016/j.autcon.2015.03.003>

STANLEY, R., & THURNELL, D. The benefits of, and barriers to, implementation of 5D BIM for quantity surveying in New Zealand. **Australasian Journal of Construction Economics and Building**, v. 14, n. 1, p. 105–117. 2014. DOI: <https://doi.org/10.5130/ajceb.v14i1.3786>

TCU. Tribunal de Contas da União. **Orientações para elaboração de planilhas orçamentárias de obras públicas.**  Brasília. Brasília, 2014. Retrieved from: [http://portal.tcu.gov.br/biblioteca-digital/orientacoes-para-elaboracao-de](http://portal.tcu.gov.br/biblioteca-digital/orientacoes-para-elaboracao-de-planilhas-orcamentarias-de-obras-publicas.htm)[planilhas-orcamentarias-de-obras-publicas.htm.](http://portal.tcu.gov.br/biblioteca-digital/orientacoes-para-elaboracao-de-planilhas-orcamentarias-de-obras-publicas.htm) Accessed: March 4, 2020.

WIERINGA, R. Design science as nested problem solving. *In*: INTERNATIONAL CONFERENCE ON DESIGN SCIENCE RESEARCH IN INFORMATION SYSTEMS AND TECHNOLOGY, 4., 2009, Philadelphia. **Proceedings […].** New York: Association for Computing Machinery, 2009. p. 1-12.

### <sup>1</sup> **Alexandre David Felisberto**

Civil engineer. Master in Civil Engineering from the Federal University of Santa Catarina. Civil Engineer at Caixa Econômica Federal. Postal address: Rua Santo Antônio, 180 Criciúma/SC, Brazil, CEP 88802-26

### <sup>2</sup> **Fernanda Fernandes Marchiori**

Civil engineer. Ph.D. in Civil and Urban Construction Engineering from the University of São Paulo. Professor at the Technological Center of the Federal University of Santa Catarina. Postal address: Rua João Pio Duarte Silva, 205, Florianopolis, SC, Brazil, CEP 88040-900

### <sup>3</sup> **Peter Love**

Professor. Sc.D. in Civil Engineering from Curtin University and Ph.D. in Operations Management from Monash University. Professor of Infrastructure and Engineering Informatics. Postal address: School of Civil and Mechanical Engineering, Curtin University, GPO Box U1987, Perth, WA 6845, Australia.

### <sup>4</sup> **Regis Signor**

Civil engineer. Ph.D. in Production Engineering from the Federal University of Santa Catarina. Forensic Expert of the Brazilian Federal Police. Postal address: Rua Paschoal Apóstolo Pítsica, 4744. Florianópolis, Brazil. CEP 88025-255.